#### **Répertoire local**

#### Ajouter un contact :

- 1. Appuyer sur la touche **Menu** et sélectionner **Contacts**
- 2. Appuyer sur la touche **Plus** -> **Ajout contact**
- 3. Remplir les champs, lorsque c'est terminé, appuyer sur **Sauveg.**

#### Assigner une touche de composition rapide à un contact :

- 1. Sélectionner le contact à qui attribuer une touche de composition rapide
- 2. Sélectionner **Plus -> Numérotation abrégée**
- 3. Sélectionner une touche de composition (entre 2 et 9) à laquelle vous voulez assigner le contact
- 4. Sélectionner **Ajouter.**

## **Passer un appel**

Entrer le numéro et appuyer sur la touche verte **Décrocher.**

Appeler un numéro de composition rapide : Appuyer pendant plus de deux secondes sur la touche (2-9) assignée au contact.

Rappeler un contact depuis la liste d'appels :

- 1. Appuyer sur la touche **Menu** et sélectionner **Appels**
- 2. Sélectionner l'appel dans la liste
- 3. Appuyer sur la touche verte **Décrocher.**

Appel depuis l'annuaire partagé de l'entreprise :

- 1. Appuyer sur la touche **Menu** et sélectionner **Répertoire central**
- 2. Appuyer sur la touche **Recherche** et entrer le numéro / le nom
- 3. Appuyer sur la touche **Sélection**
- 4. Sélectionner le contact que vous souhaitez appeler *Si un contact a plusieurs numéros de téléphone, une flèche verte s'affiche à côté du contact ; utilisez les touches de Navigation pour sélectionner le numéro de téléphone*
- 5. Appuyer sur la touche verte **Décrocher.**

*Les répertoires d'entreprise partagés doivent être configurés par l'utilisateur via Collaboration ou par l'administrateur PBX.* 

## **Ajuster le volume pendant un appel**

Appuyer sur la touche de **Navigation Haut / Bas** pour ajuster le volume.

## **Couper le micro pendant un appel**

Appuyer sur la **touche de Navigation Gauche**.

## **Activer le mode haut-parler pendant un appel**

Appuyer sur la touche verte **Décrocher** pour activer le haut-parleur pendant l'appel.

Appuyer deux fois sur la touche verte **Décrocher** pour répondre à un appel en mode haut-parleur.

# **Mettre en attente / Second appel**

Appuyer sur la touche **Attente** pour mettre en attente un appel.

Nouvel appel lorsque le premier est en attente : Entrer le numéro à appeler ou appuyer sur la touche **Sélection** pour entrer dans le menu *Contacts* ou *Répertoire Central* et trouver le contact voulu. Appuyer sur la touche verte **Décrocher.**

Switcher entre les appels : lorsque vous passez un appel et qu'un second est en attente, appuyer sur la touche **Navigation Droite** pour basculer d'un appel à l'autre.

*Note: cet appareil prend en charge jusqu'à deux appels actifs.* 

# **Transfert d'appel**

Transfert d'appel aveugle (Transférer l'appel sans le notifier à la personne qui doit recevoir l'appel) :

- 1. Appuyer sur la touche **Transfert** pendant l'appel (l'appel est mis en attente) et composer le numéro du destinataire de l'appel
- 2. Appuyer sur la touche **Transfert**.

Transfert d'appel assisté (Transférer avec notification à la personne qui doit recevoir l'appel) :

- 1. Appuyer sur la touche **Transfert** pendant l'appel (l'appel en cours est alors mis en attente)
- 2. Composer le numéro du destinataire de l'appel, appuyer sur la touche verte **Décrocher**
- 3. Confirmer le transfert après la réponse du destinataire
- 4. Appuyer sur la touche **Transfert**.

## **Appel Conférence**

- 1. Appuyer sur la touche **Attente** pendant l'appel (l'appel en cours est alors mis en attente)
- 2. Appeler la personne que vous souhaitez ajouter à la conférence
- 3. Appuyer sur la touche verte **Décrocher** lorsque le 3ème participant a répondu, appuyer sur **Conférence.**

## **Accéder à la messagerie vocale**

Appuyer sur la touche **Messagerie vocale** (touche 1) et maintenez-la enfoncée pendant plusieurs secondes pour accéder à la messagerie vocale et suivre les indications audio.

## **Paramètres**

- Appuyer sur la touche **Menu** et sélectionner **Réglages** pour la langue, le signal LED, l'économie d'énergie et l'auto-réponse automatique.
- Appuyer sur la touche **Menu** et sélectionner **Paramètres audio** pour : Volume et Mélodie de la sonnerie, Son des touches, Avertissement de couverture, Paramètres de mise en charge.

# Guide de l'utilisateur **W-AIR 70**

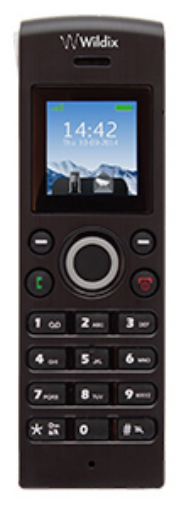

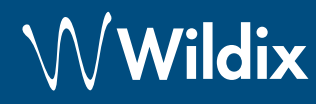

## **Déballage**

- 1 x Combiné W-AIR 70
- 1 x chargeur avec adaptateur A/C
- 2 x batteries, AAA

*Boîtier optionnel disponible sur demande, code: WAIR-Basic-8PC.* 

#### **Informations relatives à la sécurité**

<https://www.wildix.com/safety-information/>

#### **Mise en service**

- Ouvrir le compartiment à piles en tirant sur le couvercle de la batterie
- Soulever le couvercle et insérer la batterie
- Placer le téléphone dans le chargeur et charger complètement la batterie. Pour optimiser les performances, charger le combiné au minimum 10 heures la première fois (l'état de charge est indiqué à l'écran).

# **Instructions du clavier**

#### **Allumer / Eteindre**

- Appuyer sur la touche **Raccrocher** et la maintenir enfoncée pendant au moins 2 secondes pour allumer le combiné.
- Appuyez sur la touche **Raccrocher** et la maintenir enfoncée pendant au moins 3 secondes pour l'éteindre.

#### **Connexion à la base**

- Appuyer sur la touche **Menu**
- Sélectionner **Connectivité**
- Sélectionner **Enregistrer**, entrer le code PIN (par défaut, 0000)
- Appuyer sur **OK.**

#### **Login**

- 1. Composer le 99 et appuyer sur la touche verte **Raccrocher**
- 2. Entrer l'extension de poste
- 3. Composer les 5 premiers caractères de votre mot de passe
- 4. Appuyer sur la **touche 1** en suivant les instructions vocales.

*Pour entrer votre mot de passe à partir du clavier : appuyer une fois sur une touche alphanumérique correspondant à une lettre que vous devez entrer ; appuyer sur le bouton étoile (\*) pour entrer un caractère spécial.* 

*Exemple : Mot de Entrer : 4247\**

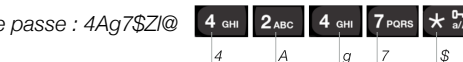

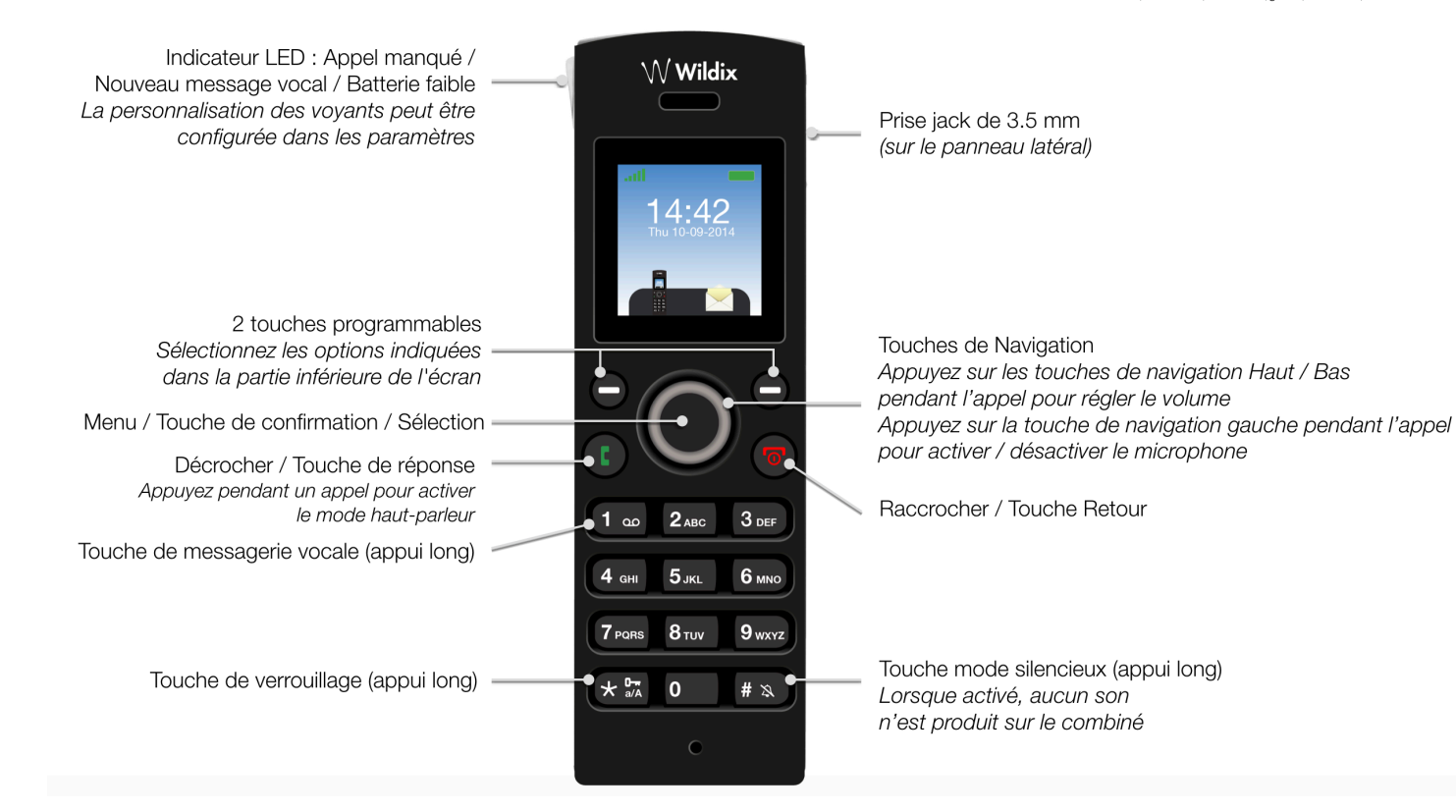

Partenaire Wildix

Guide complet en ligne :

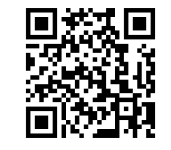

[www.wildix.com](http://www.wildix.com)